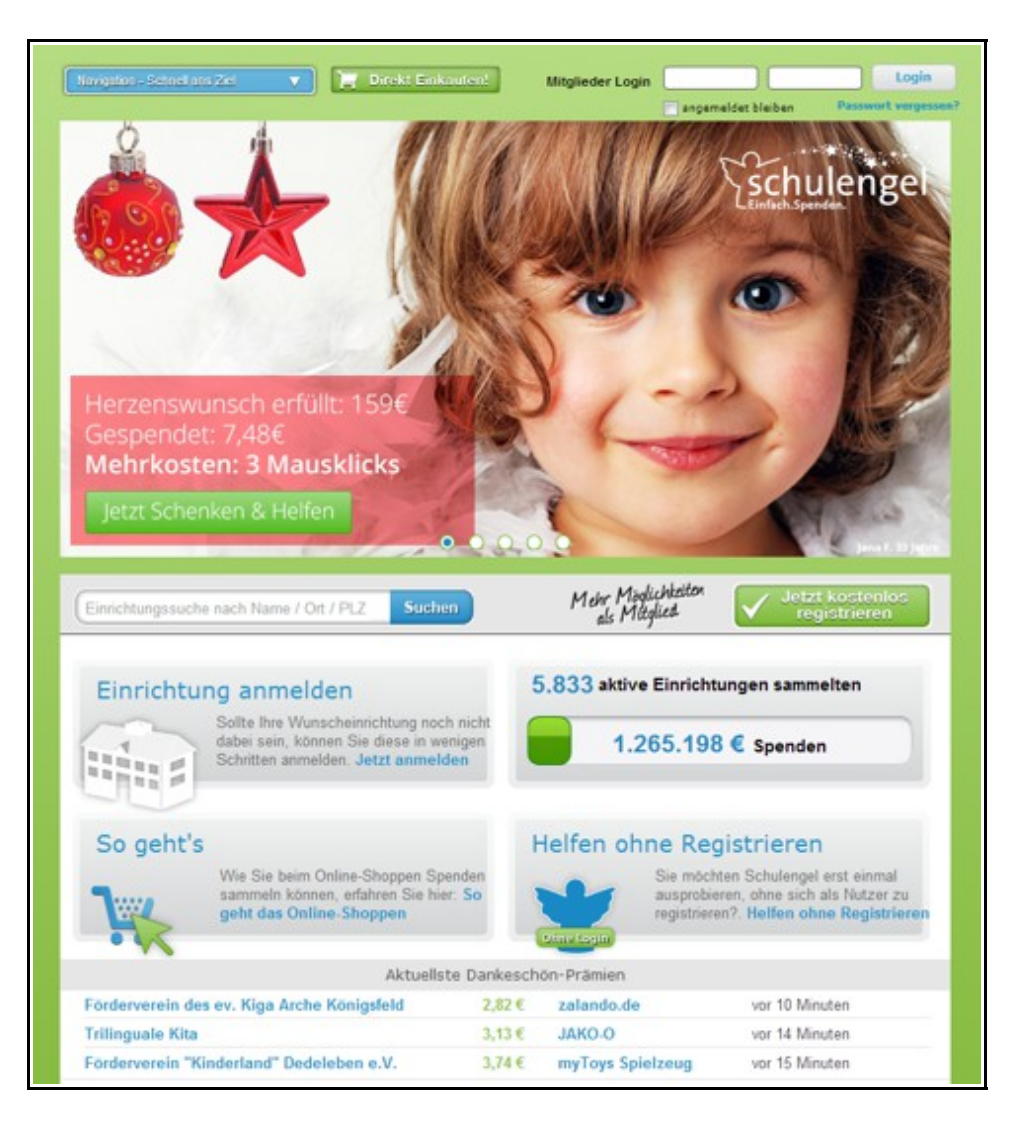

1. Geht auf die Startseite: www.schulengel.de

2. Button "Direkt einkaufen" anklicken, ganz oben in der Mitte, es ist keine Registrierung notwendig!!!

## 3. Shop auswählen

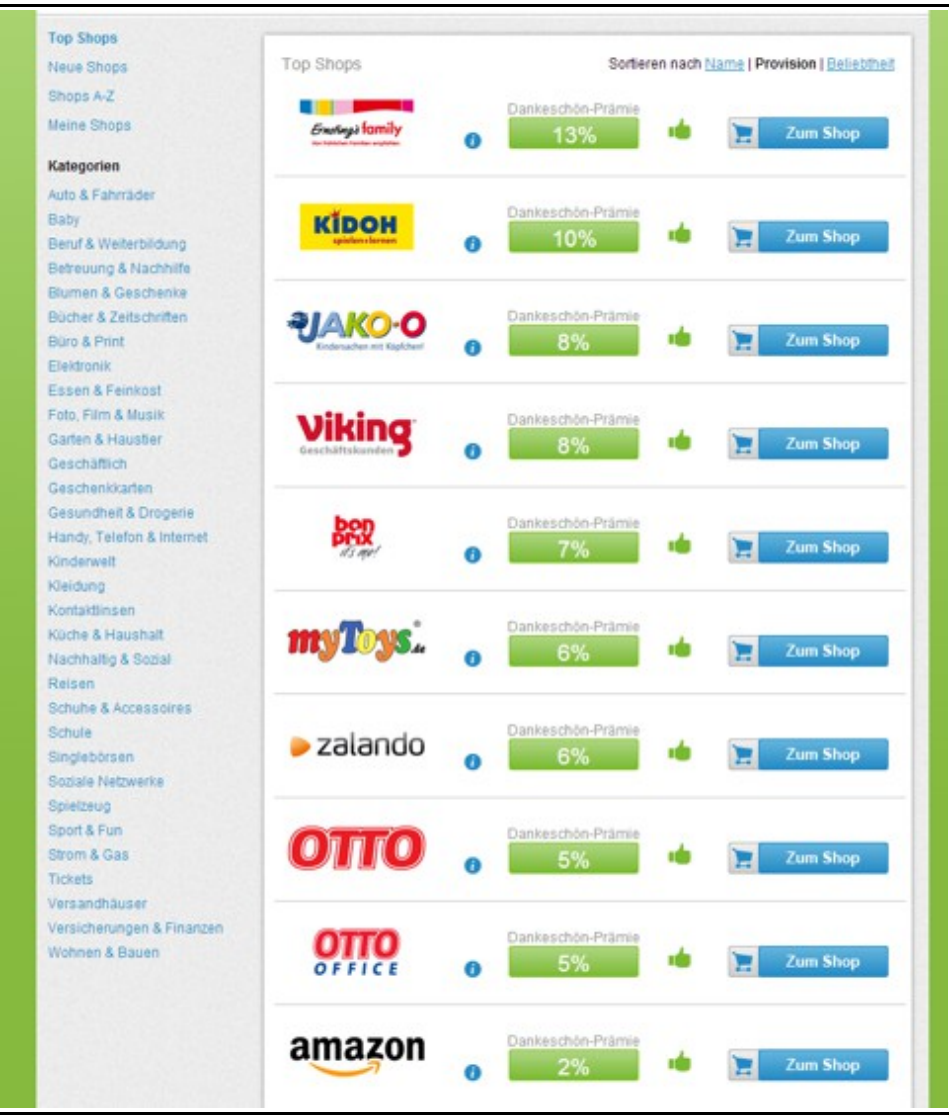

4. Dann poppt folgendes Fenster auf, "Helfen ohne Registrierung" anklicken

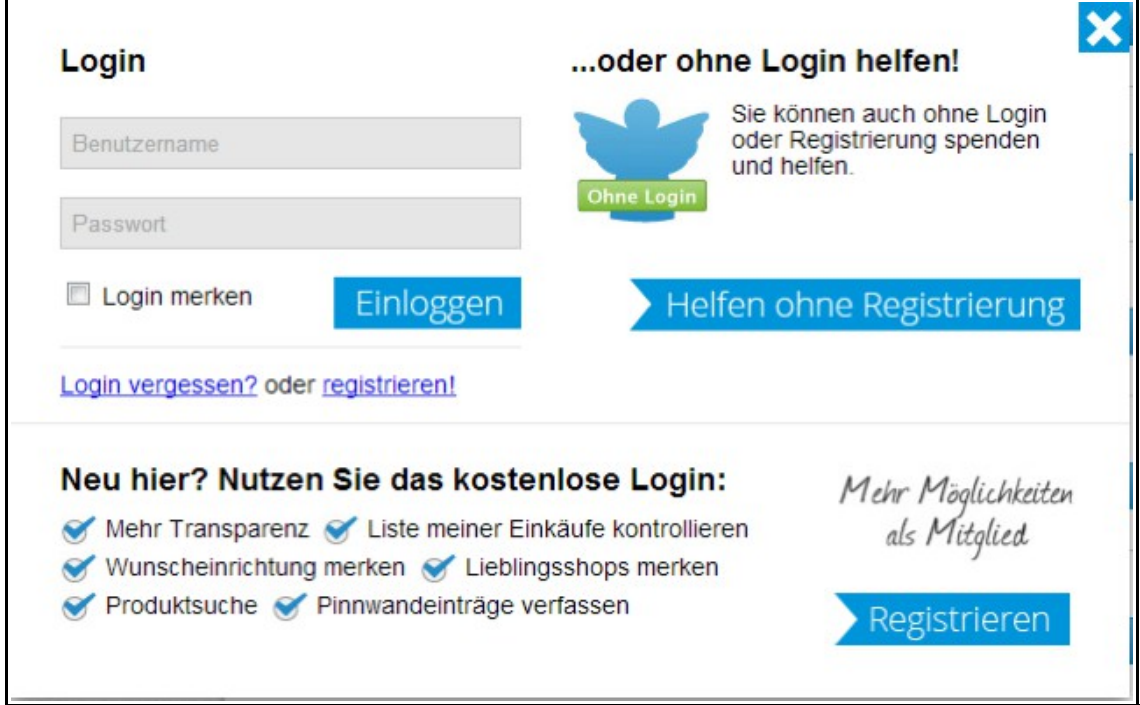

5. Wenn der Shop gewählt und "Helfen ohne Registrierung" ausgewählt ist, müssen nur noch die Schmetterlinge ausgewählt werden.

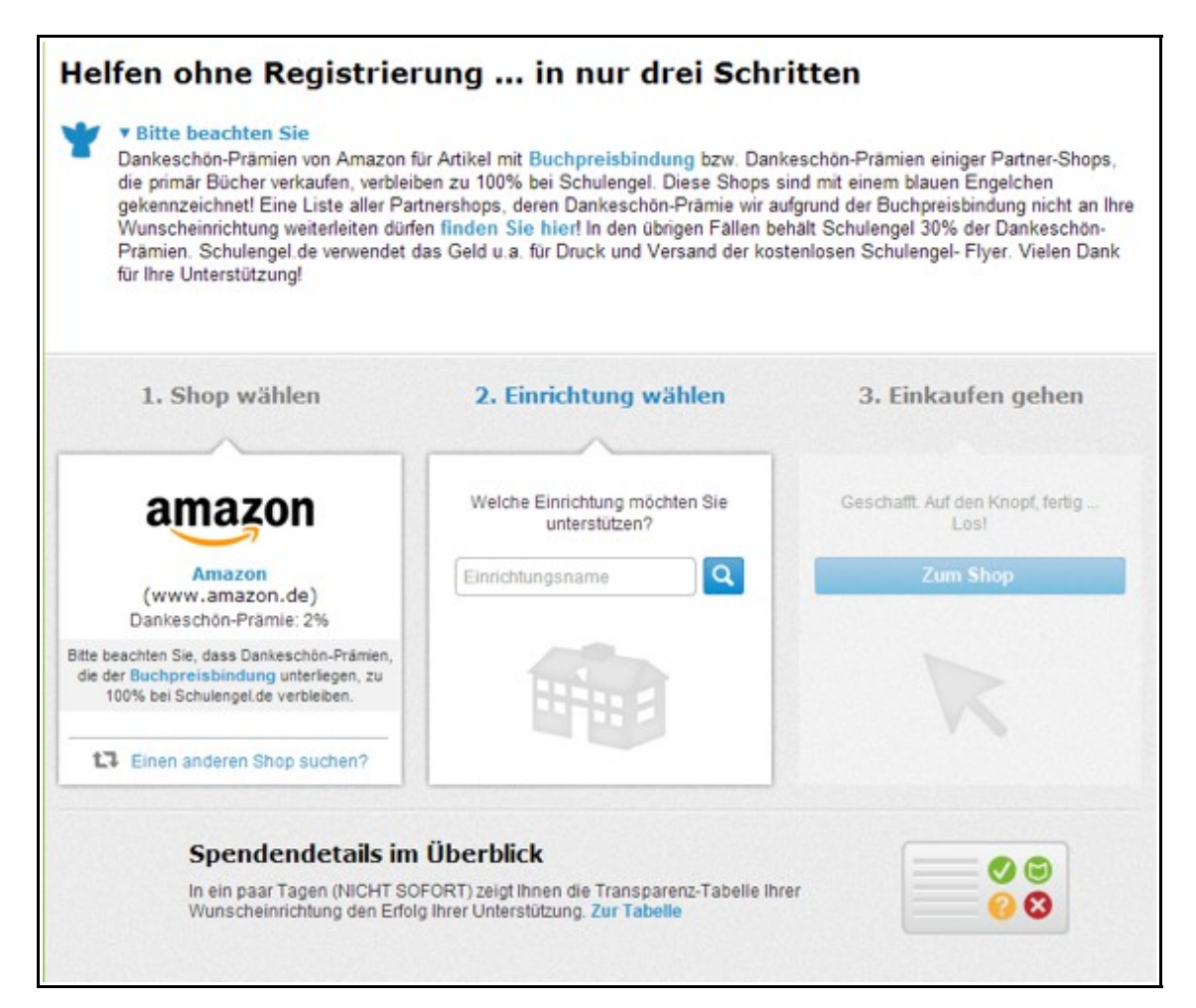

6. Nach der Auswahl nur noch auf den Button "Zum Shop" klicken und schon geht es los.

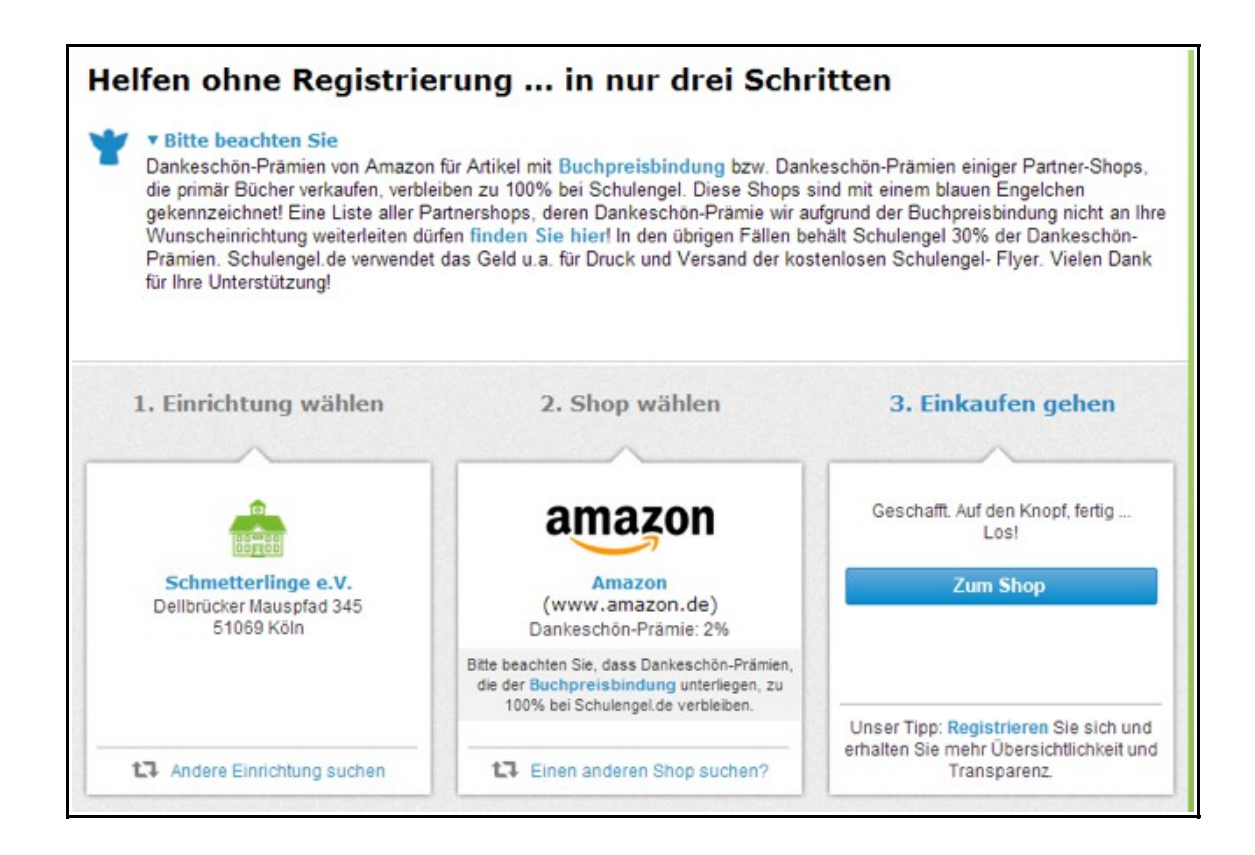

7. Die Seite sieht dann so aus, ein weiterer Klick auf "Zur Webseite" und man landet direkt

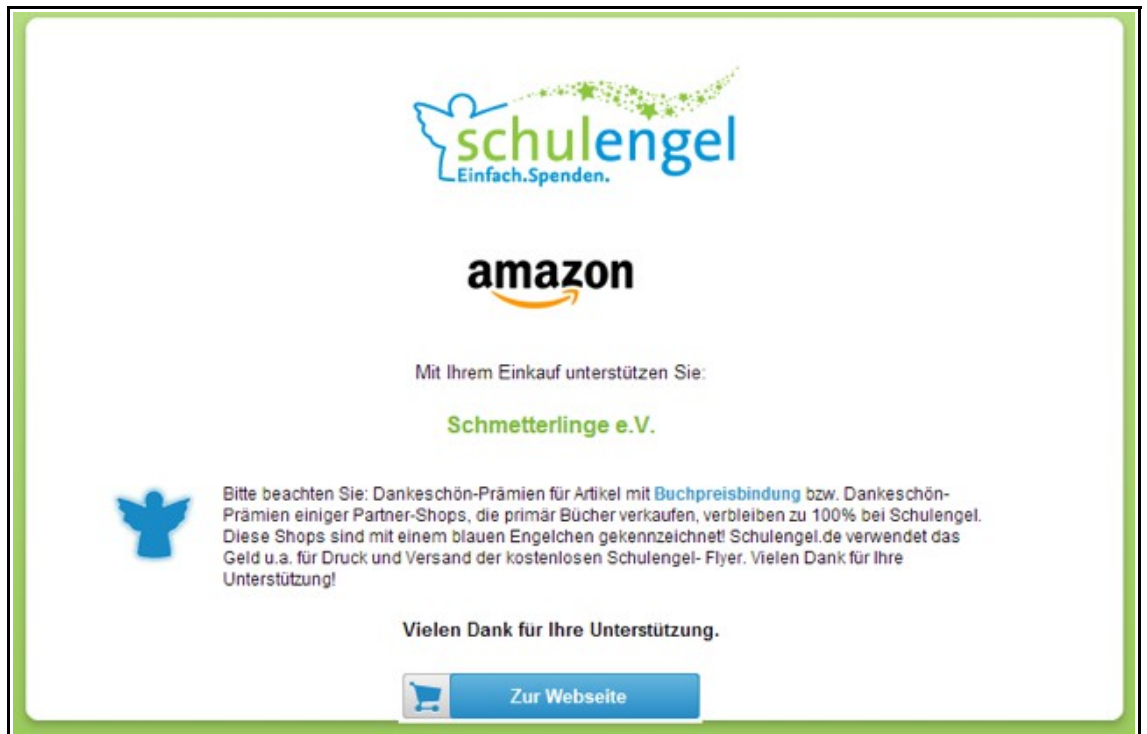

## 8. …hier!

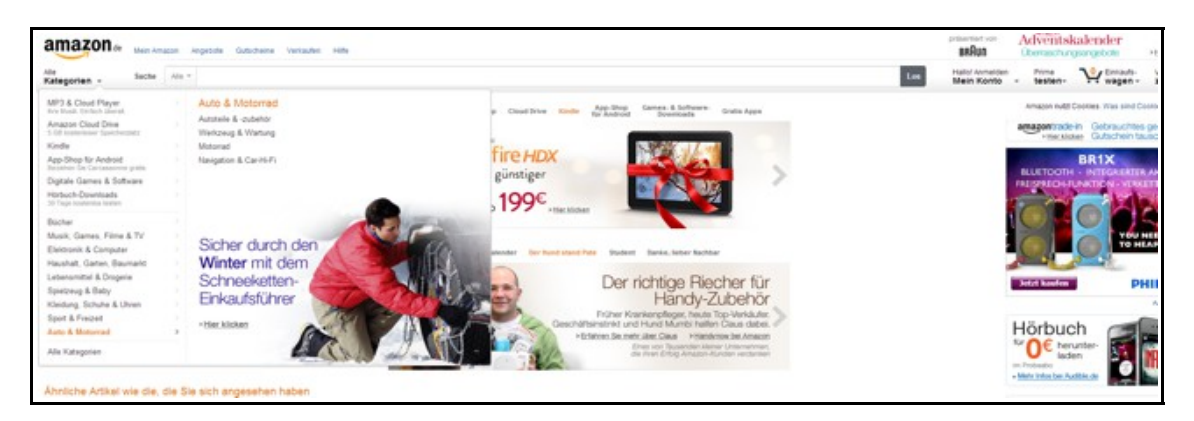

**Viel Spaß beim Helfen und Spenden sammeln!**